## **AR-16 Quick Start**

(1) Connect your serial cable to the 6 position terminal block on your AR-16 as follows:

White to terminal (R) (pin 3 on DB9) ... this is the receiver Red to terminal (-) (pin 5 on DB9) ... both (-) terminals are tied together Black to terminal (S) (optional) (pin 1 on DB9) ... this is only for supervisory (Note: green wire not used)

(2) Connect the wall adapter to the 6 position terminal block on your AR-16 (-) is Black (+) is Red.

(3) Connect your serial cable to the RS-232 port on your PC and plug in your wall adapter. When using a USB to RS-232 adapter, plug into any available USB port.

(4) Install your AR-16 test software provided on the enclosed CD.

**Windows XP\*, Vista, Windows 7, 8 or Windows 10:** Click the install App button. Please note that this App requires that the Microsoft .Net framework be installed on your system (.Net should already be on your system if you have Windows 7 or later). If the .Net framework is not on your system, the installation program will attempt the installation (or security updates) from the Microsoft web site (internet connection needed). You should install all Windows updates before the .Net framework is installed (using Windows Update). When installing on a Windows XP or Vista computer, you should use the XP installer by double clicking on setup.exe in the XP-Vista folder. \*Service Pack 3 required for XP

**Older versions of Windows:** The following option will install the test App that works with older versions of Windows: Click the install Universal App button or run setup.exe in the Windows Test Program folder. If you receive a message that the file you are installing is older than the file on your system, keep your existing file and do not overwrite (click yes). If your Windows computer is 64 bit, after installation of the test program, you must copy the AR-16 folder (in the x86Program Files folder) to the Program Files folder so that the test program will find the AR-SET.ini file.

(5) The tesp app will attempt to detect the com port used by the AR-16. If the com port shown is not correct, enter the correct Com port or select using the Com selector after you start the App.

(6) Supply power to your relay card (bottom 2 terminals on the RH-8 or RD-8) and click the buttons to test your relays. Right click on a relay button to label.

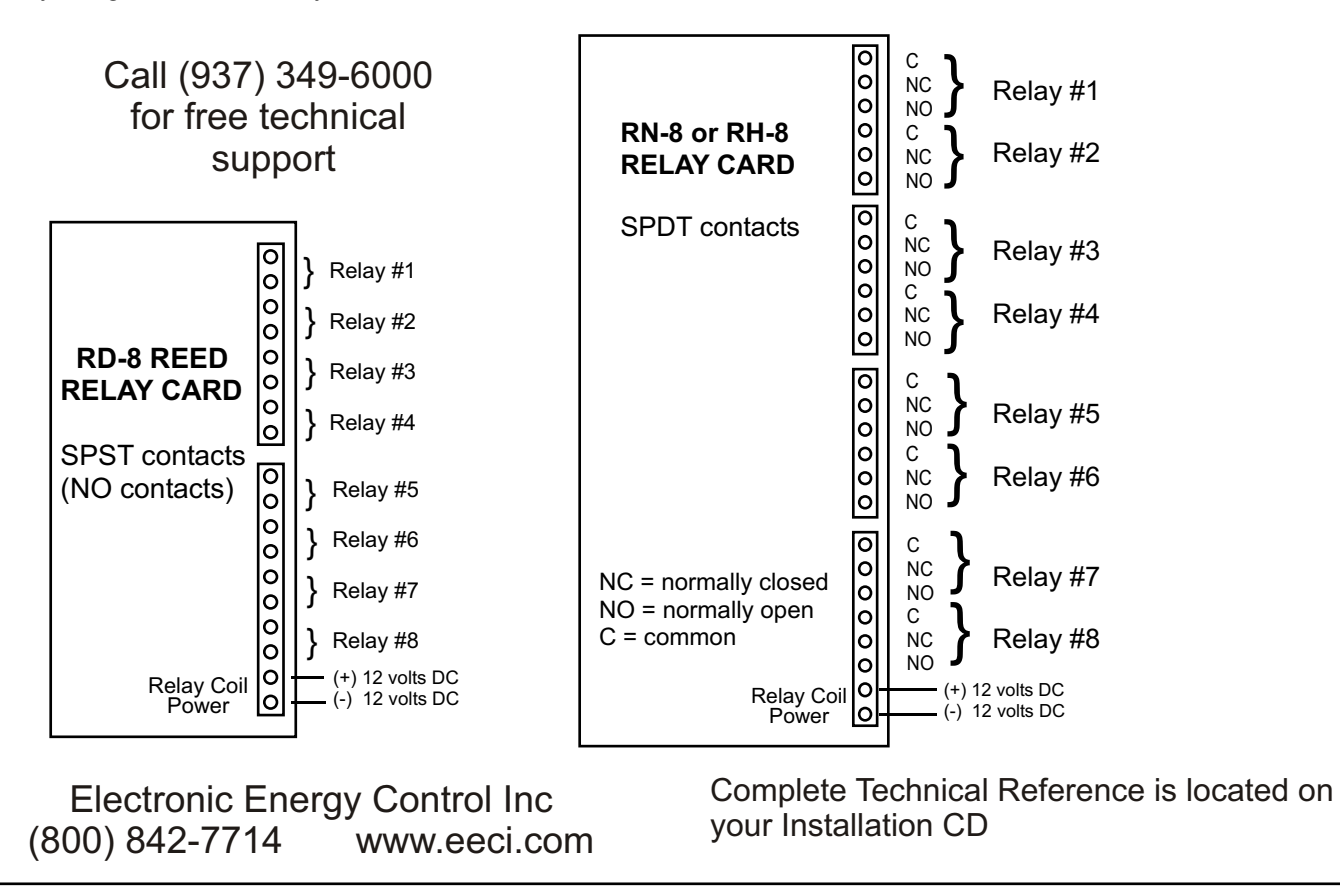